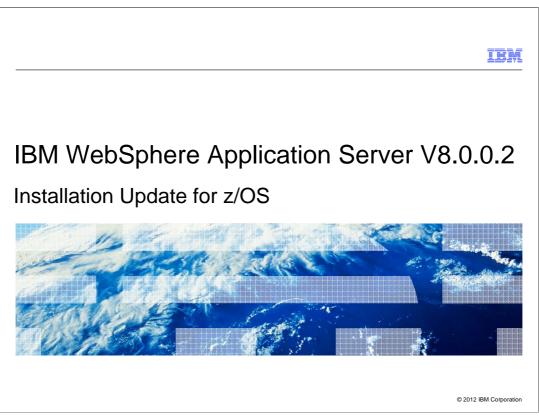

This presentation describes some installation changes and enhancements in IBM WebSphere Application Server V8.0.0.2 for the z/OS platform.

|                                                                                                    | IBM                 |
|----------------------------------------------------------------------------------------------------|---------------------|
| New in z/OS installation of WebSphere Application Server V8                                               |                     |
|                                                                                                    |                     |
| <ul> <li>Clarification of fix pack delivery mechanism (PTFs) to ensure fixed service footprint</li> </ul> |                     |
| <ul> <li>Support for Installation Manager console mode</li> </ul>                                         |                     |
|                                                                                                    |                     |
|                                                                                                    |                     |
|                                                                                                    |                     |
|                                                                                                    |                     |
|                                                                                                    |                     |
|                                                                                                    |                     |
|                                                                                                    |                     |
| 2 Installation Update for z/OS © 20                                                                       | 012 IBM Corporation |

Fix pack 8.0.0.2 clarifies the contents that you will see in your Installation Manager repository after installing fix pack PTFs. These clarifications will help IBM provide fix pack repositories that balance repository usability and size.

This fix pack also adds support for an Installation Manager feature called **console mode**, which provides a simple menu-driver interface into IBM Installation Manager.

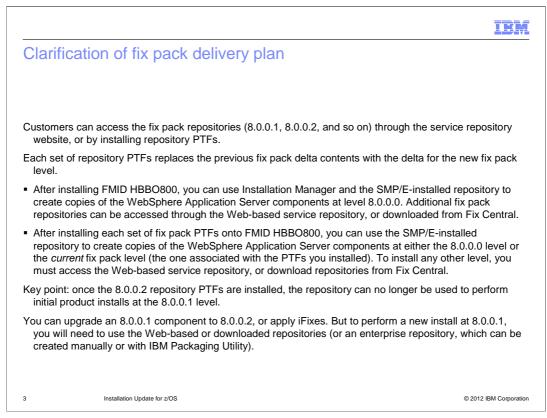

Once the initial product repository for WebSphere Application Server Version 8 is installed on a z/OS system, you can install new fix pack levels by accessing the service repository website, by download and unzipping service repositories from Fix Central, or by installing repository PTFs with fix pack content.

The clarification in fix pack 8.0.0.2 is that each set of repository PTFs supersedes the fix pack content in any previous PTFs. Each set of repository PTFs replaces the previous fix pack delta contents with the delta for the new fix pack level.

When you install the initial repository, you can only use the SMP/E-installed repository to create new copies of WebSphere Application Server at the 8.0.0.0 level. You can use the Web-based service repository, or downloaded repositories from Fix Central, to install additional fix packs.

After you install a set of repository PTFs, you have an additional option: you can create new copies of WebSphere Application Server components at either the 8.0.0.0 level, *or* the fix pack level contained in the PTFs, such as 8.0.0.1 or 8.0.0.2. You can also use this new level of the repository to upgrade existing copies of WebSphere Application Server V8 components to the 8.0.0.2 level. But to create new WebSphere Application Server components at a different level, you must use the Web-based service repository, downloaded repositories from Fix Central, or an enterprise repository such as one created with IBM Packaging Utility.

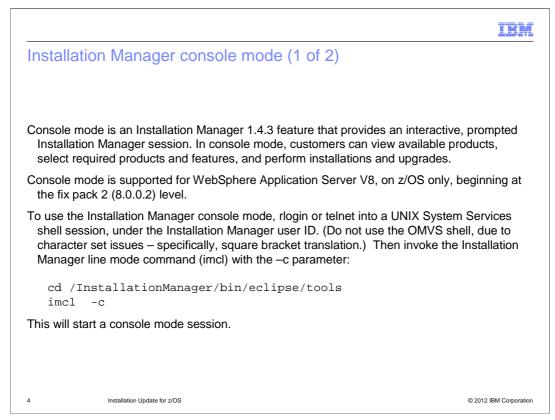

Console mode is an Installation Manager 1.4.3 feature that provides an interactive, prompted Installation Manager session. In console mode, customers can view available products, select required products and features, and perform installations and upgrades.

Console mode is supported for WebSphere Application Server V8, on z/OS only, beginning at the fix pack 2 (8.0.0.2) level.

To use the Installation Manager console mode, relogin or telnet into a UNIX System Services shell session, under the Installation Manager user ID. (Do not use the OMVS shell, due to character set issues – specifically, square bracket translation.) Then invoke the Installation Manager line mode command (imcl) with the –c parameter:

This will start a console mode session.

| IBM                                                                                                    |
|----------------------------------------------------------------------------------------------------|
| Installation Manager console mode (2 of 2)                                                                                                    |
|                                                                                                    |
|                                                                                                    |
| Normally, the first thing you will do is define your repositories to the console mode session:                                                                                               |
| Select P for preferences                                                                                                    |
| D for add repository                                                                                                    |
| (the path or URL for your repository)                                                                                                    |
| You can specify that multiple repositories are used. If a repository requires credentials (a user ID and password), you will be prompted for them, and you can also save them for later use. |
| For more information and console mode, see the Installation Manager documentation:                                                                                                    |
| http://publib.boulder.ibm.com/infocenter/install/v1r4/index.jsp                                                                                                    |
| Look for the article, "Working in console mode."                                                                                                    |
|                                                                                                    |
|                                                                                                    |
|                                                                                                    |
|                                                                                                    |
| 5 Installation Update for z/OS © 2012 IBM Corporation                                                                                                    |

Normally, the first thing you will do is define your repositories to the console mode session:

Select P for preferences, D for add repository (the path or URL for your repository.)

You can specify that multiple repositories are used. If a repository requires credentials (a user ID and password), you will be prompted for them, and you can also save them for later use.

For more information and console mode, see the Installation Manager documentation. Look for the article, "Working in console mode."

| IBM                                                                                                    |
|----------------------------------------------------------------------------------------------------|
| Feedback                                                                                                    |
|                                                                                                    |
|                                                                                                    |
| Your feedback is valuable                                                                                               |
| You can help improve the quality of IBM Education Assistant content to better meet your<br>needs by providing feedback. |
| Did you find this module useful?                                                                                        |
| Did it help you solve a problem or answer a question?                                                                   |
| Do you have suggestions for improvements?                                                                               |
| Click to send email feedback:                                                                                           |
| mailto:iea@us.ibm.com?subject=Feedback about WAS 8002 zOS Installation.ppt                                              |
| This module is also available in PDF format at:WAS 8002 zOS Installation.pdf                                            |
| 6 Installation Update for z/OS © 2012 IBM Corporation                                                                   |

You can help improve the quality of IBM Education Assistant content by providing feedback.

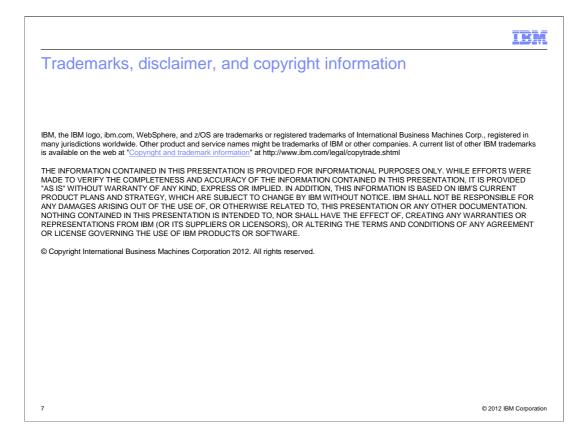